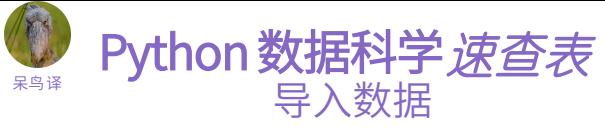

天善智能 商业智能与[大数据社](https://www.hellobi.com/)区 [www.hellobi.com](https://www.hellobi.com/)  $\boldsymbol{\mathcal{P}}$ 

## 用 Python 导入数据

大多数情况下,都是用 Numpy 或 Pandas 导入数据。

>>> import numpy as np >>> import pandas as pd

#### 调用帮助

>>> np.info(np.ndarray.dtype) >>> help(pd.read csv)

#### 文本文件

#### >>> filename = 'huck\_finn.txt'  $>>$  file = open(filename, mode='r')  $>>$  text =  $file.read()$ >>> print(file.closed)  $>>$  $i$ le.close() 以只读方式读取文件 关闭文件 >>> print(text) 纯文本文件

读取文件内容 查看文件是否已经关闭

#### 使用上下文管理器 with

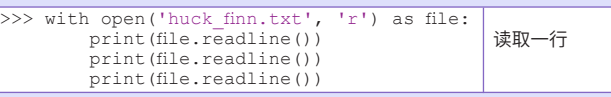

#### 表格数据:文本文件

## 用 Numpy 导入文本文件

#### 单数据类型文件

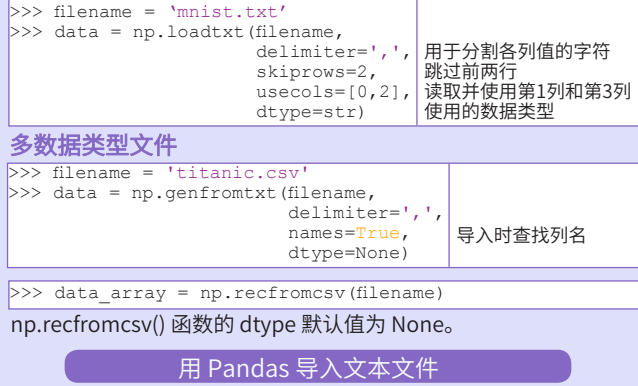

#### >>> filename = 'winequality-red.csv'  $>>$  data =  $pd.read$  csv(filename, nrows=5, header=None, sep='\t' comment='#', na\_values=[""]) 读取的行数 用哪一行做列名 用于分隔各列的字符 用于分割注释的字符 读取时,哪些值为NA/NaN

# Excel表

>>> file = 'urbanpop.xlsx'  $>>$  data =  $pd.ExcellFile(file)$  $\gg$  df sheet2 = data.parse('1960-1966', skiprows=[0], names=['Country', 'AAM: War(2002)'])  $>>$  df sheet1 = data.parse(0, parse\_cols=[0],  $\bar{\text{skiprows}}$ = $[0]$ ,

names=['Country'])

#### 使用sheet\_names属性访问表单名称:

>>> data.sheet names

## SAS 文件

>>> from sas7bdat import SAS7BDAT >>> with SAS7BDAT('urbanpop.sas7bdat') as file: df sas = file.to data frame()

#### Stata 文件

>>> data = pd.read stata('urbanpop.dta')

#### 关系型数据库文件

>>> from sqlalchemy import create engine  $>>$  engine = create engine('sqlite://Northwind.sqlite')

#### 使用 table\_names() 方法获取表名列表:

 $\gg$  table names = engine.table names()

#### 查询关系型数据库

>>> con = engine.connect() >>> rs = con.execute("SELECT \* FROM Orders")  $>> df = pd.DataFrame(rs.fetchall())$  $>> df.columns = rs.keys()$ >>> con.close()

#### 使用上下文管理器 with

>>> with engine.connect() as con: rs = con.execute("SELECT OrderID FROM Orders") df = pd.DataFrame(rs.fetchmany(size=5))  $df.colums = rs.kevs()$ 

#### 使用Pandas 查询关系型数据库

 $>> df = pd.readsal query("SELECT * FROM Orders", engine)$ 

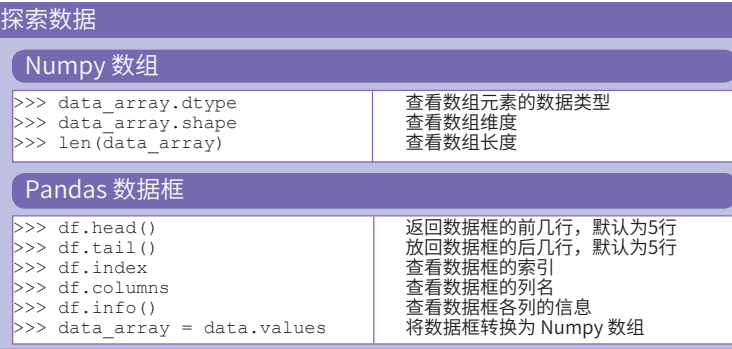

## Pickled 文件

>>> import pickle >>> with open('pickled fruit.pkl', 'rb') as file:  $pictled data = pickle.load(file)$ 

#### HDF5 文件

>>> import h5py  $>>$  filename =  $H-H1$  LOSC 4 v1-815411200-4096.hdf5'  $>>$  data = h5py.File(filename, 'r')

#### Matlab 文件

>>> import scipy.io >>> filename = 'workspace.mat' >>> mat = scipy.io.loadmat(filename)

## 探索字典

# 通过函数访问数据元素

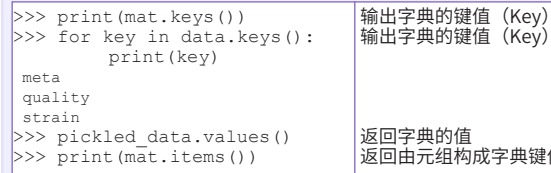

成字典键值对列表

## 通过键访问数据

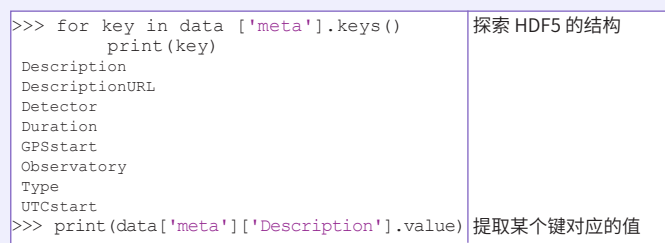

## 探寻文件系统

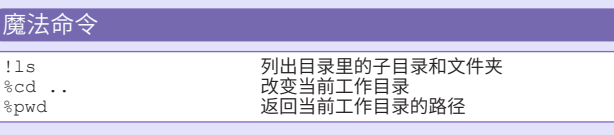

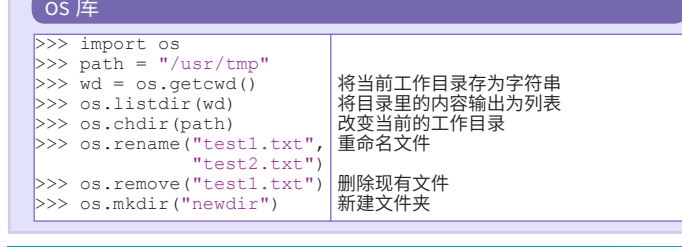

**DataCamp**

**Learn R for Data Science Interactively** 原文作者

 $\omega$